# ALIM TMS-II-IP REF : J-DA-016

### ALIMENTATION SECOURUE CONNECTEE

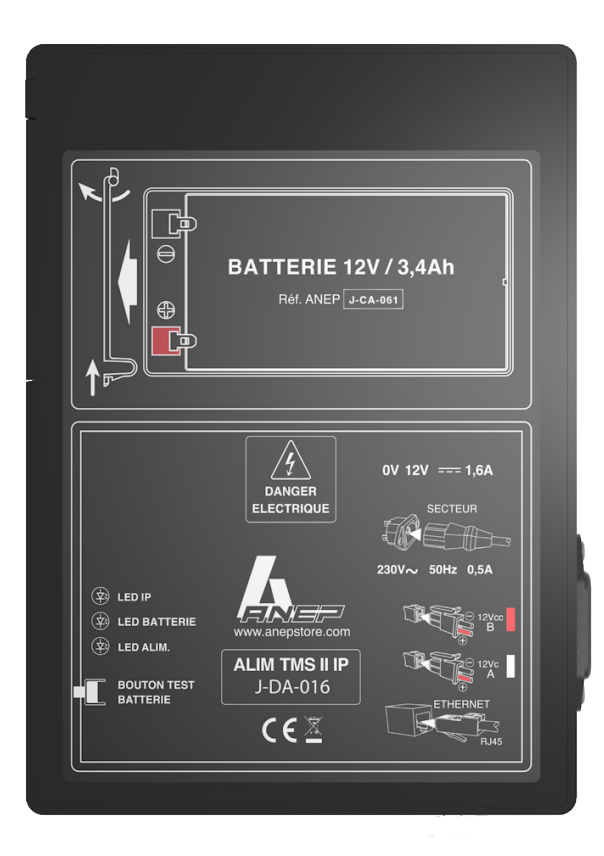

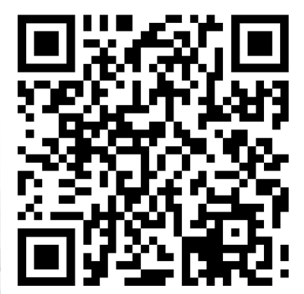

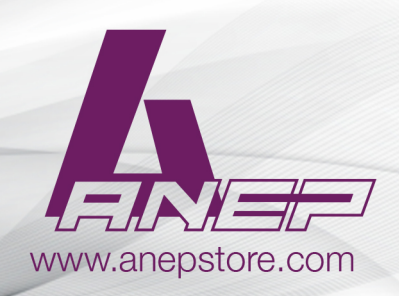

NT\_ANEP\_ALIM-TMS-II-IP\_FR\_24-01-2024

## **AVERTISSEMENTS GÉNÉRAUX**

### **CONSIGNES DE SÉCURITÉ**

Faire très attention aux avertissements contenus dans cette section car ils fournissent d'importantes indications pour obtenir une installation sûre, pour l'utilisation correcte et le bon entretien du produit.

- **• ALIM TMS II-IP** est une alimentation secourue DC destinée à être raccordée au réseau 230 Vac de distribution publique.
- Elle assure la continuité de service des équipements en cas de coupure de courant. La fonction de secours est intégrée au produit.
- Un dispositif de sectionnement bipolaire facilement accessible doit être prévu et monté en amont : courbe C ou D (calibre préconisé 1A).
- Afin d'éviter tout risque de choc électrique, toute intervention doit être réalisée hors tension.
- L'intervention doit être réalisée uniquement par du personnel habilité.
- Equipement destiné à être utilisé dans un local technique.
- Montage horizontal ou vertical.
- Respecter les limites thermiques et mécaniques.
- En cas de stockage prolongé ou déconnexion, débrancher la batterie montée à l'intérieur du boitier.

### **ATTENTION**

Risque d'explosion si la batterie est remplacée par un type incorrect. Jetez les piles usagées conformément aux instructions.

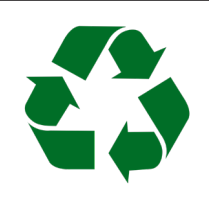

 Les équipements électriques doivent être obligatoirement recyclés suivant la Directive n°2012/19/UE du 04/07/12 relative aux déchets d'équipements électriques et électroniques (DEEE)

### **SOMMAIRE**

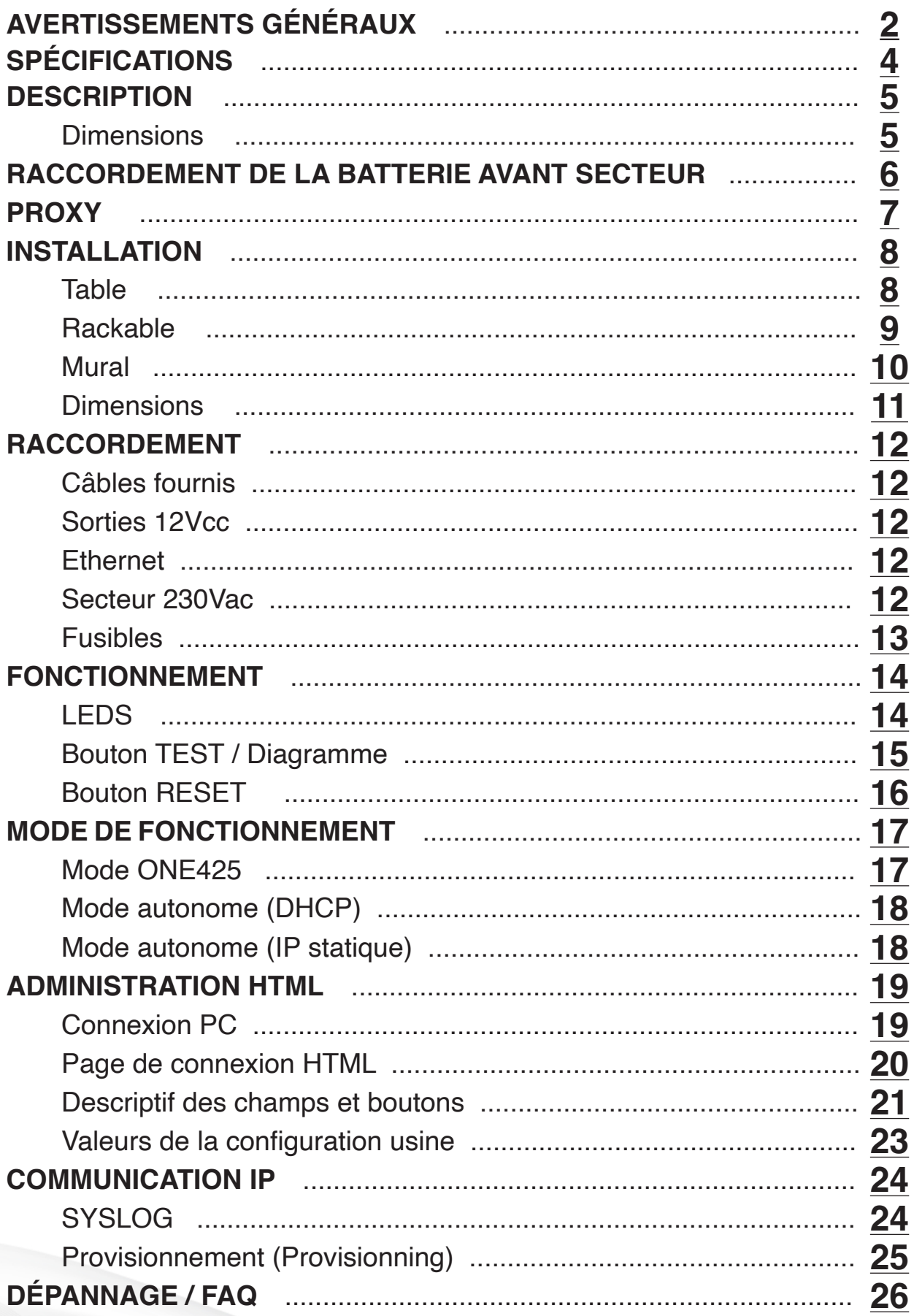

## **SPÉCIFICATIONS**

### **ENVIRONNEMENTALES**

Températures de fonctionnement : **10°C…35°C**

Températures de stockage : **0°C…85°C**

Humidité relative en fonctionnement : **20% …95% à 30°C**

## **ÉLECTRIQUES D'ENTRÉE**

- • Tension réseau 196 à 255 Vac Fréquence: 50 Hz Classe I
- • Régimes de neutre: TT, TN, IT Courant primaire @ 230 Vac : 0,5 A
- • Visualisation par LED (verte) de la présence du réseau : **Power**

## **ÉLECTRIQUES DE SORTIE**

• 2 sorties 12 Vcc (1,6 A total Max.)

### **BATTERIE**

- Batterie Plomb intégrée 12 V, 3.4 A/h
- Test de la batterie en local par le bouton test batterie : **Test**
- Visualisation du résultat du test de la batterie par un voyant : **Battery OK**

*L'appui sur le bouton active la phase de test de la batterie (clignotement du voyant batterie OK). Au bout d'une minute si le voyant s'illumine fixe, la batterie est fonctionnelle.*

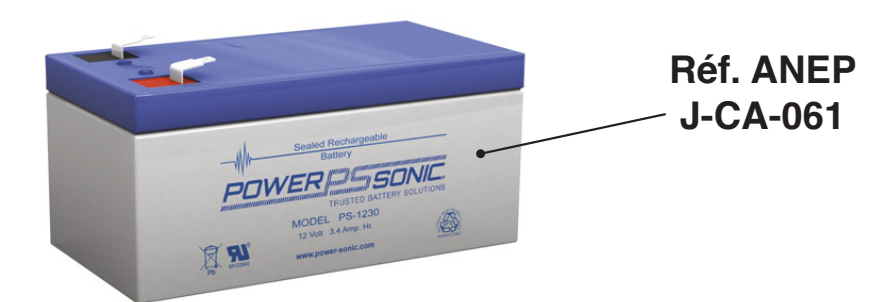

## **DESCRIPTION**

L'**ALIM TMS II-IP** est une alimentation DC sauvegardée et contrôlée, destiné à être raccordée au réseau 230 Vac de distribution publique.

Fonctionnalités principales :

- Assure la continuité de service des équipements en cas de coupure de courant.

- Contrôle en permanence la présence 230 Vac et de l'étât de charge de la batterie et communique les informations via un réseau IP vers un serveur Syslog.

- Récupère automatiquement depuis un serveur ANEP la configuration souhaitée.

- Respecte les normes EN60950 – EN61000-3 – EN61000-4 – EN55014.

### **DIMENSIONS**

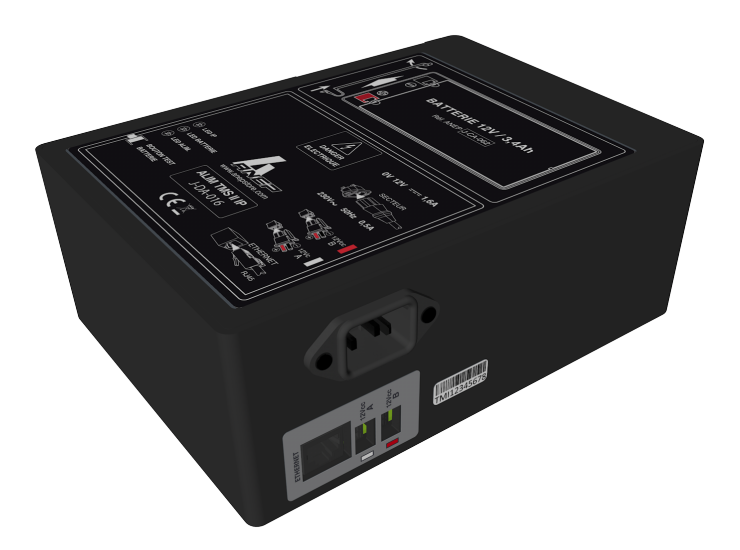

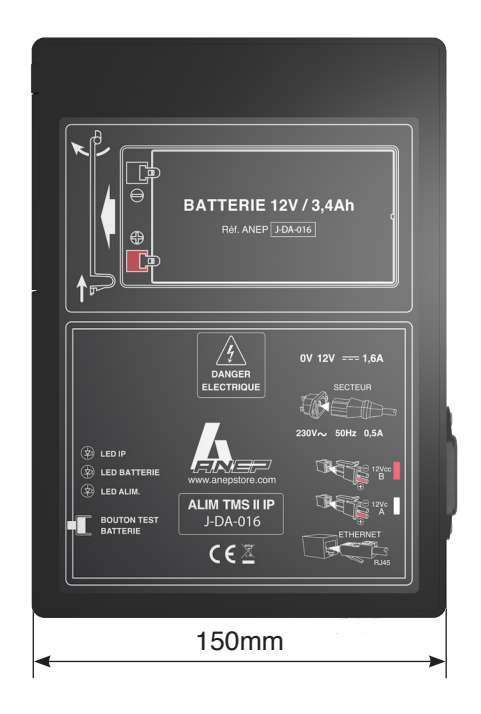

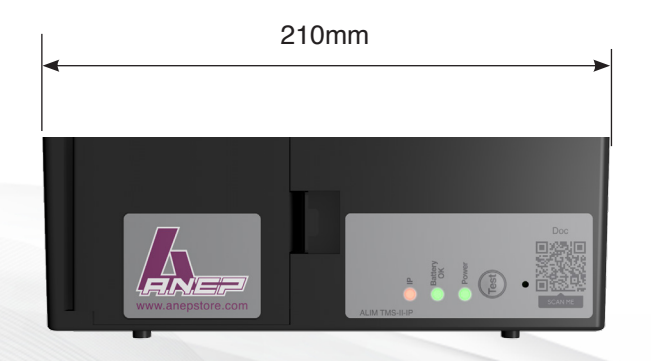

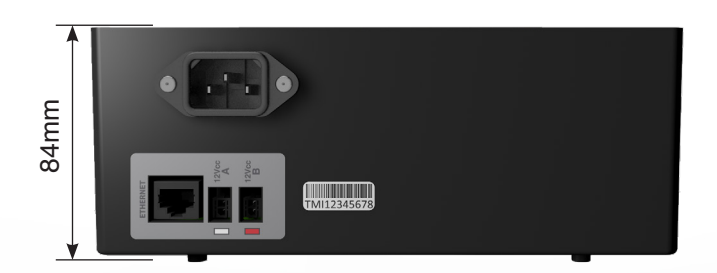

## **RACCORDEMENT DE LA BATTERIE AVANT SECTEUR**

**ATTENTION!** Avant toute intervention veuillez vous assurer de débrancher le cable d'alimentation 230 Vac.

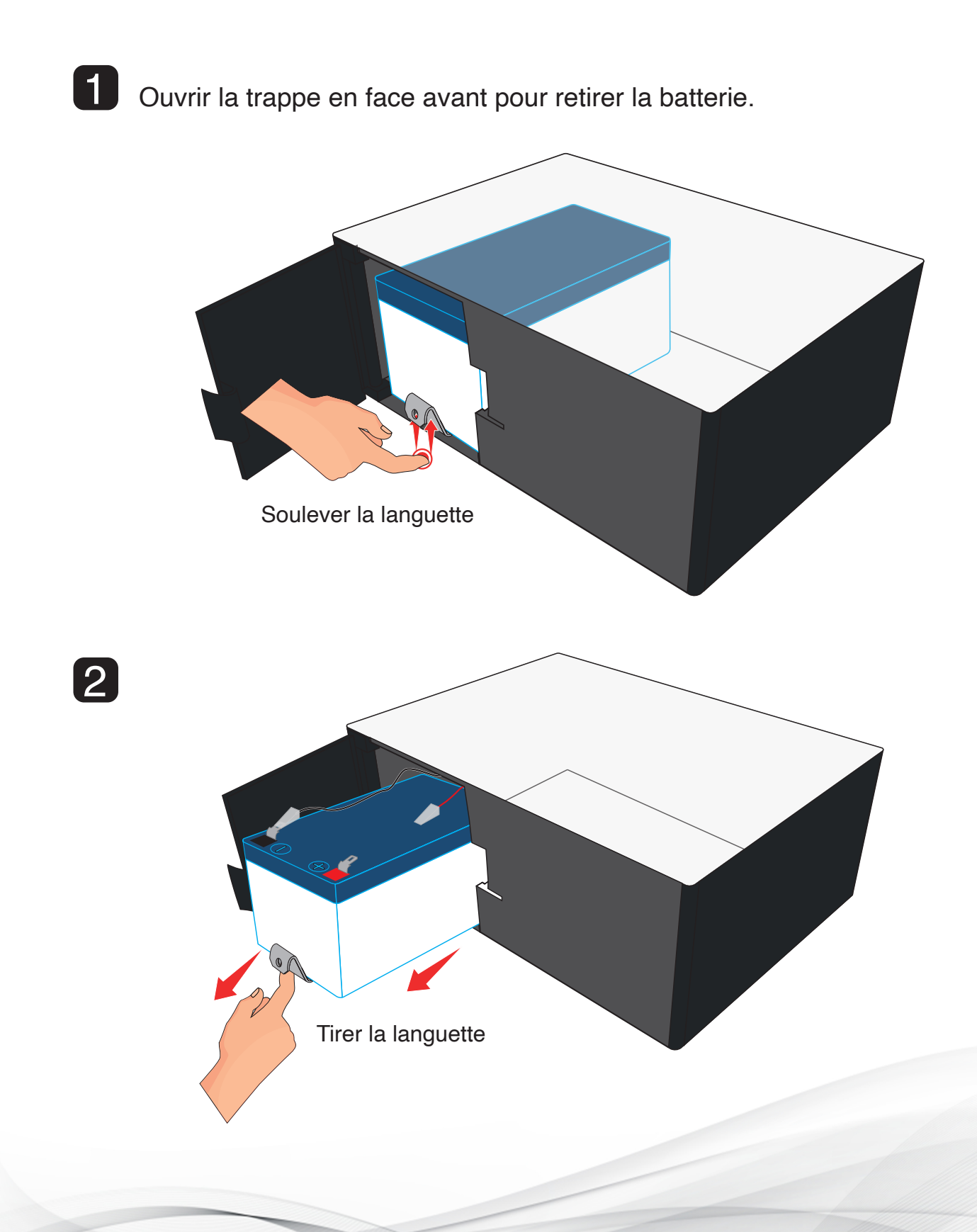

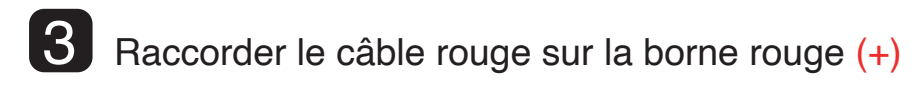

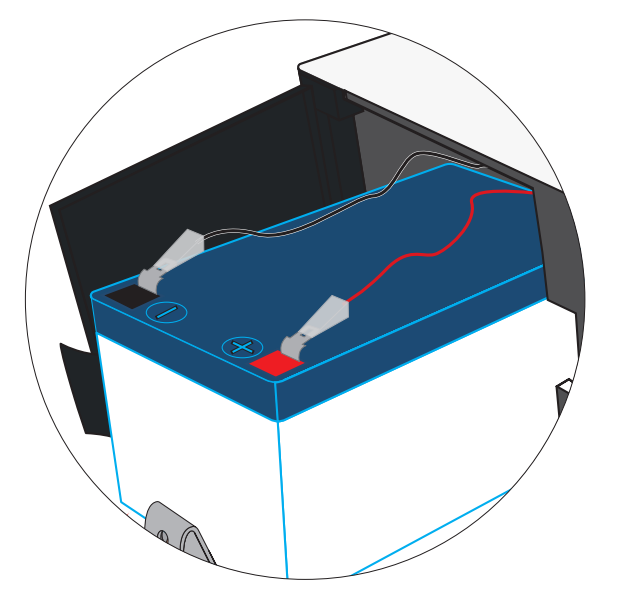

**ATTENTION!** de ne pas inverser la borne rouge  $(+)$  et noire  $(-)$ .

4 Ranger la batterie, fermer la trappe, raccorder le secteur 230 Vac

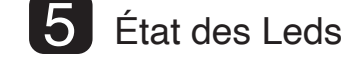

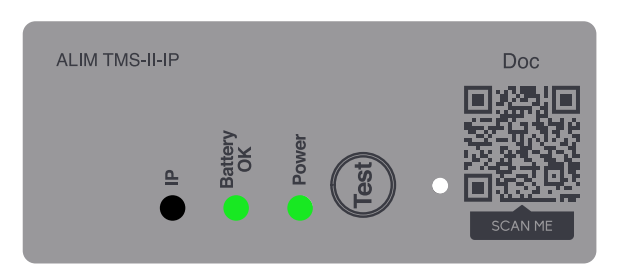

Les leds "POWER" et "BATTERY OK" sont vert fixes.

Si Led "BATTERY OK" n'est pas allumée, appuyer sur le bouton TEST, au bout d'une seconde elle s'allume vert.

Si Led "BATTERY OK" est rouge, remplacer la batterie ou la charger.

**Remarque :** Si l'ALIM TMS-II-IP doit être déconnectée du secteur 230 Vac pendant un certain temps (stockage, maintenance, etc...) il faut également déconnecter la batterie (borne rouge) pour éviter sa décharge totale.

## **PROXY**

Si l'alimentation est raccordée à un réseau géré par un Proxy, veuillez contacter l'administrateur réseau du site pour le paramétrage du Proxy.

### **MONTAGE TABLE**

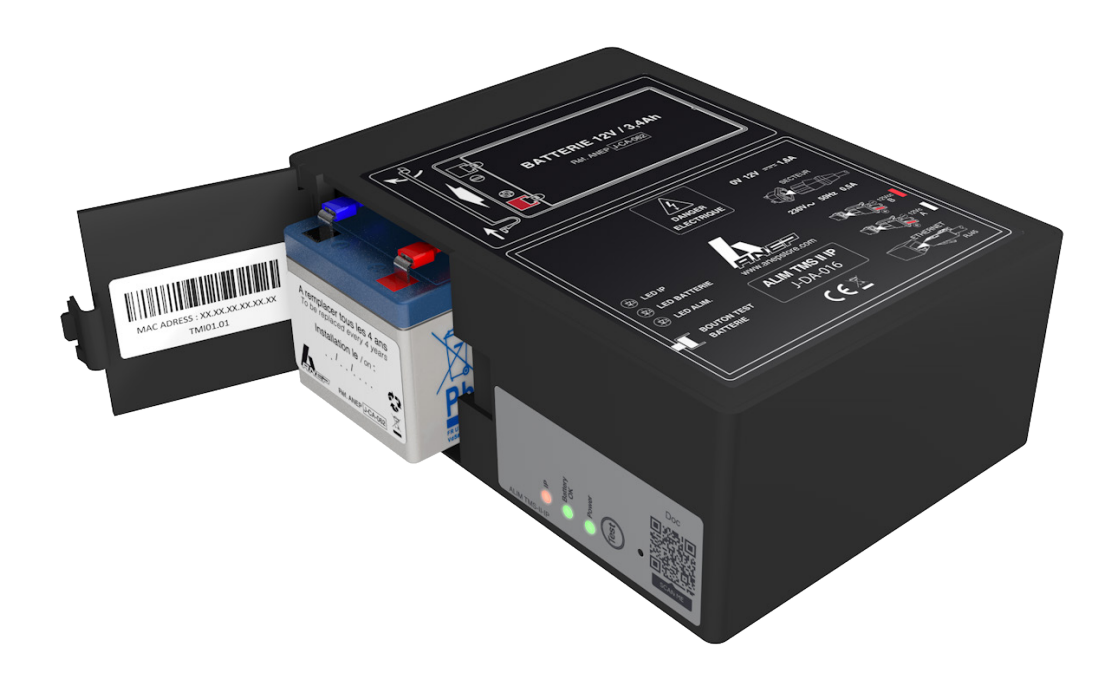

Support Rack en option (**réf ANEP : J-AA-001**)

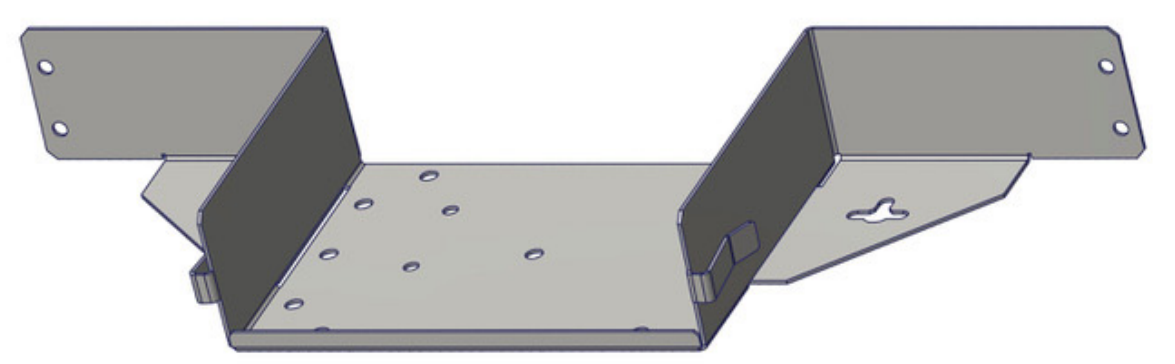

### **MONTAGE RACKABLE**

En option, le support (**réf ANEP : J-AA-001**) permet à l'ALIM TMS-II-IP d'être installée dans une baie informatique largeur standard 19" pouces, prévoir une hauteur de 2U.

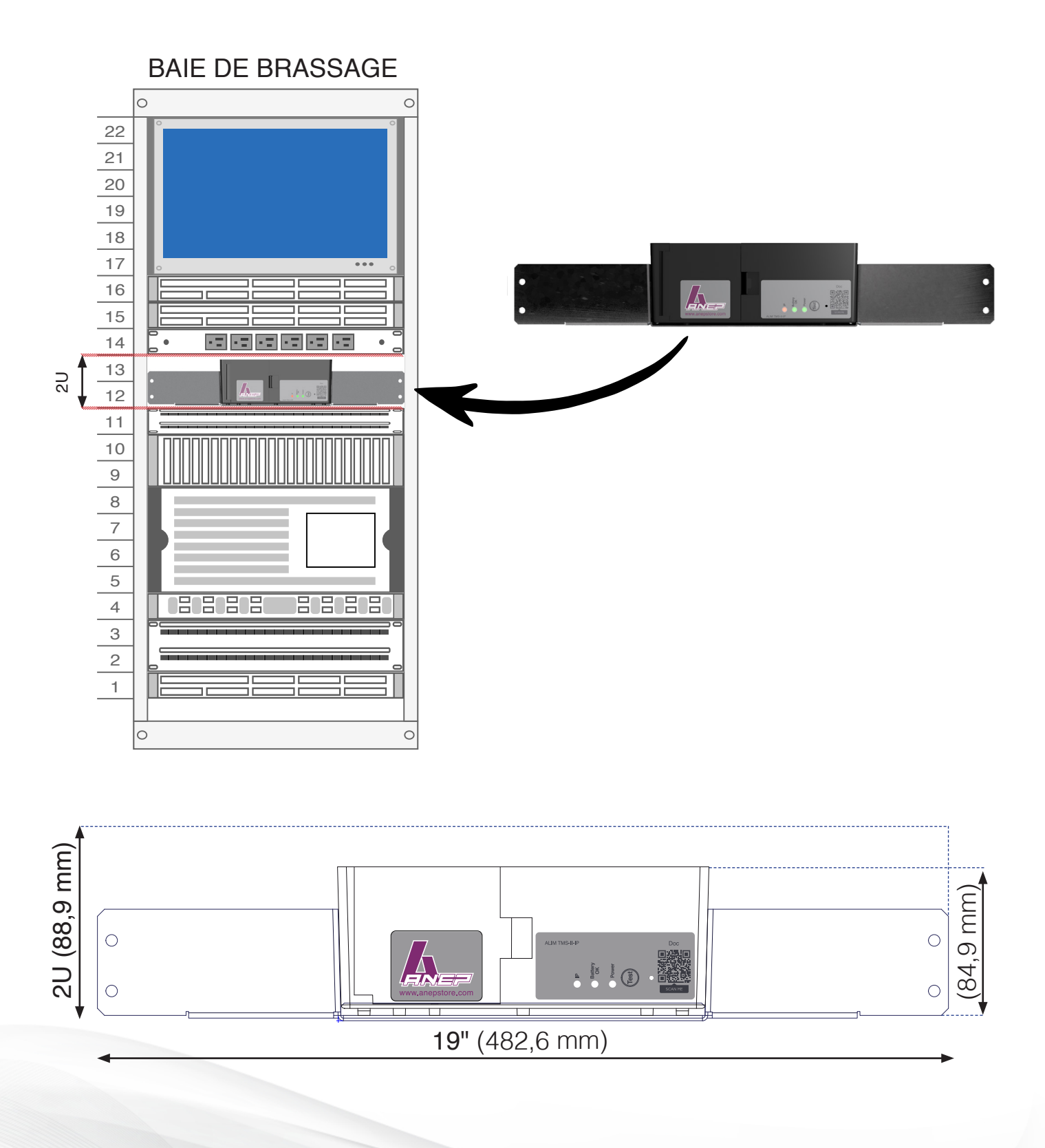

### **MONTAGE MURAL**

En option, le support (**réf ANEP : J-AA-001**) permet une installation murale

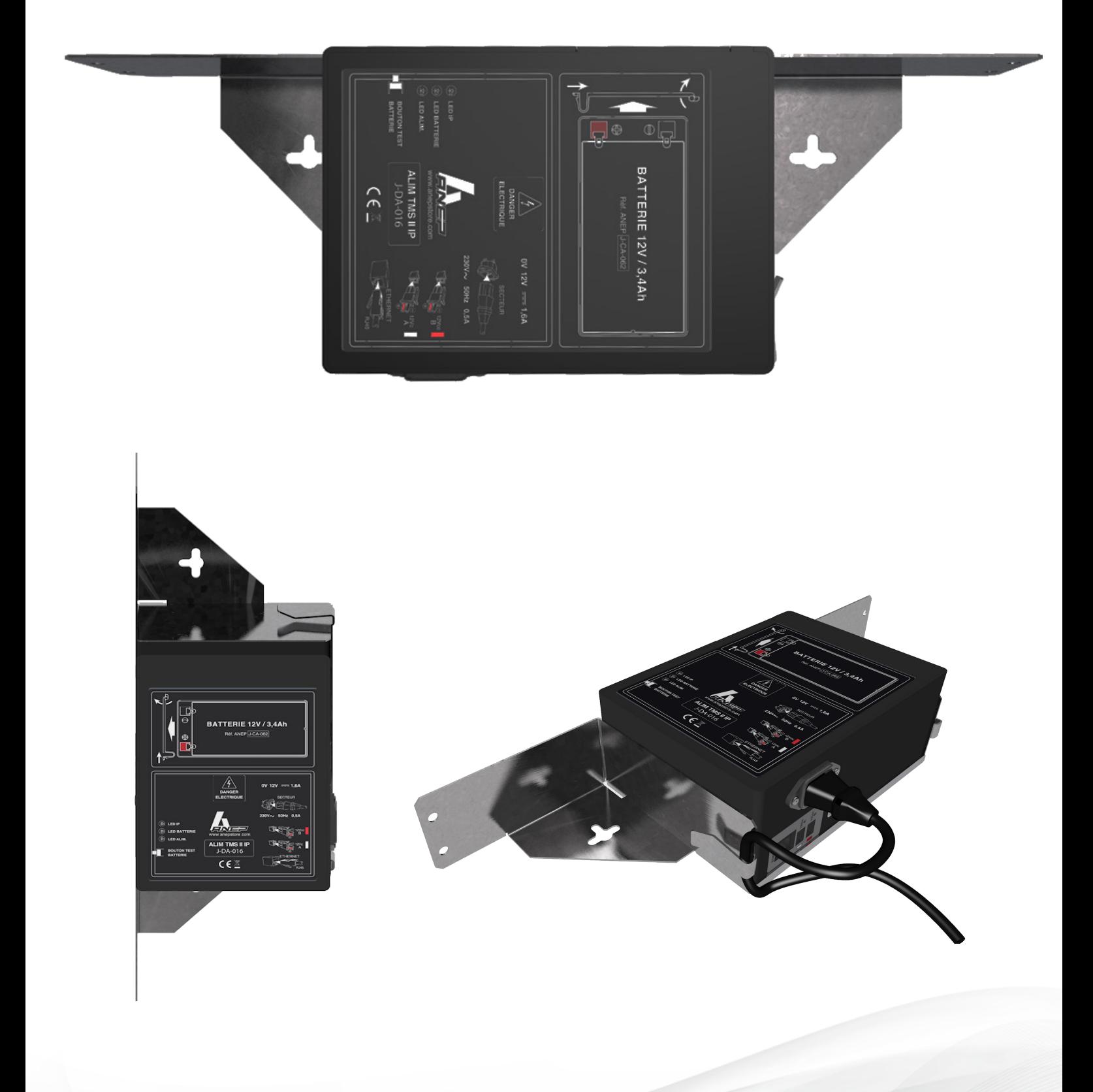

### **DIMENSION SUPPORT (réf ANEP : J-AA-001)**

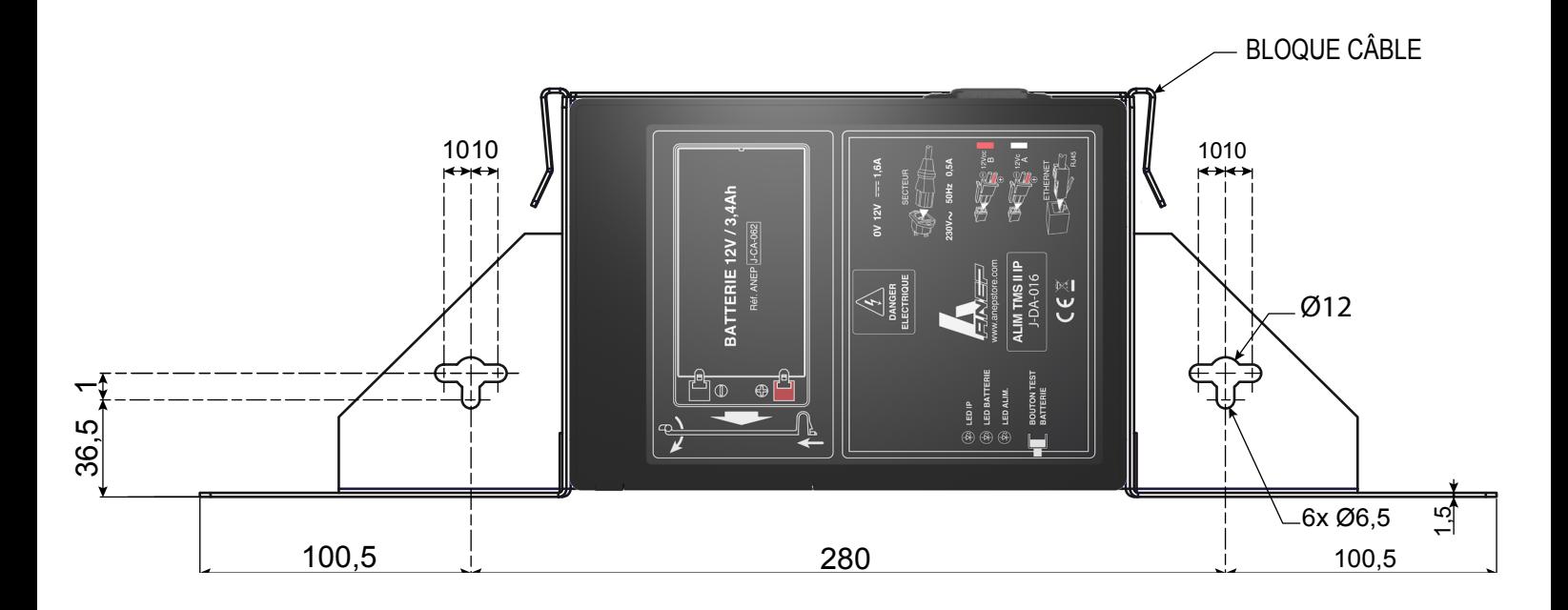

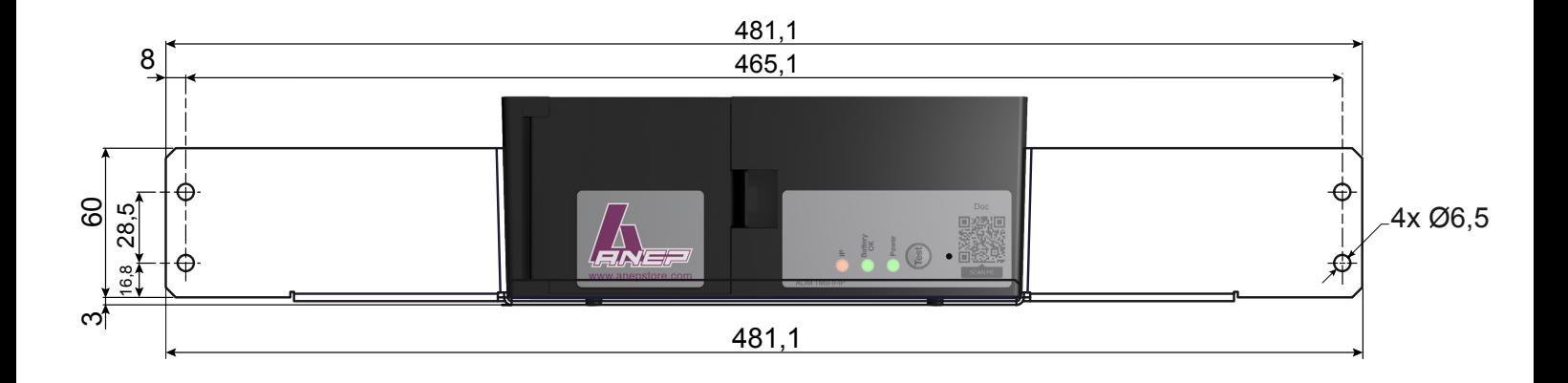

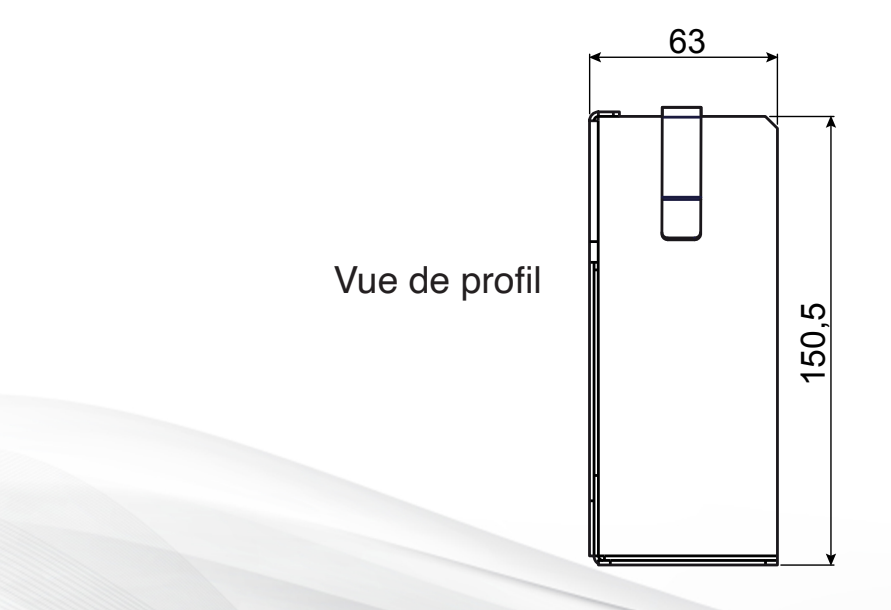

## **RACCORDEMENT**

### **CABLES FOURNIS**

#### **CABLE DE SORTIE 12V, x3, 2M**

**Fiche alimentation 1,50m type CC ø5,5 x 2,5mm MÂLE** 

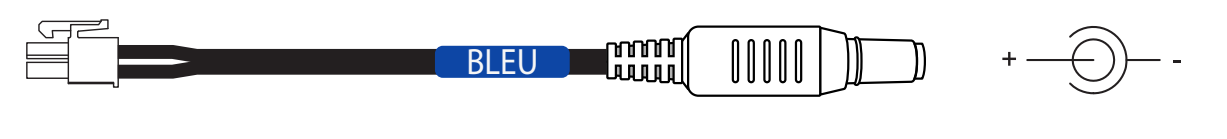

**Fiche alimentation 1,50m type CC ø5,5 x 2,1mm MÂLE**

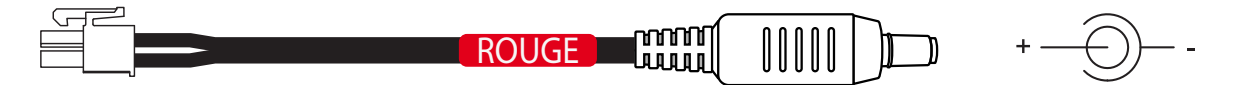

**Fiche alimentation 1,50m type CC ø5,5 x 2,1mm MÂLE**

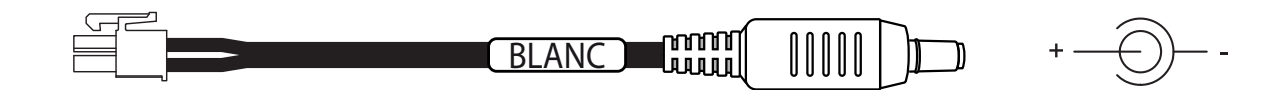

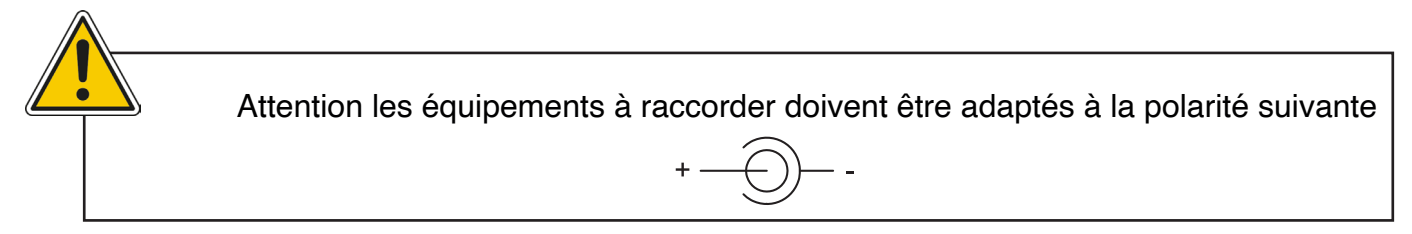

### **CABLE ETHERNET, CAT 5e, RJ45, 2m**

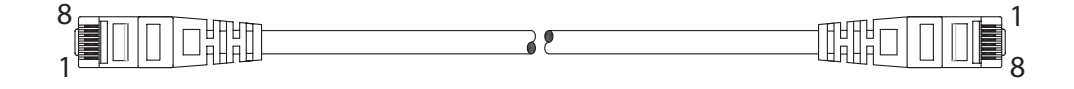

### **CABLE SECTEUR 230V, 2m**

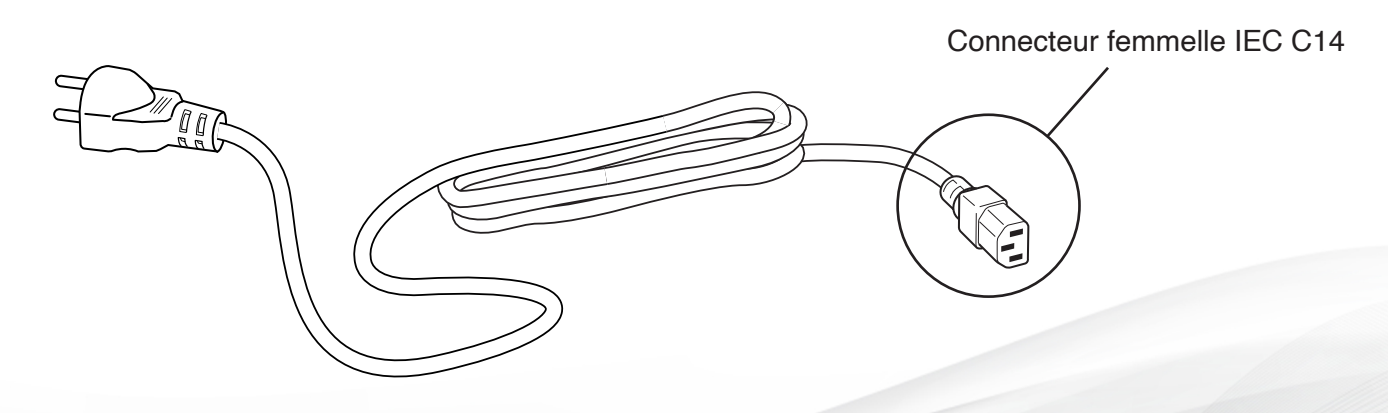

## **RACCORDEMENT**

### **FUSIBLES**

Avant toute intervention veuillez vous assurer de débrancher le cable d'alimentation 230 Vac et la batterie.

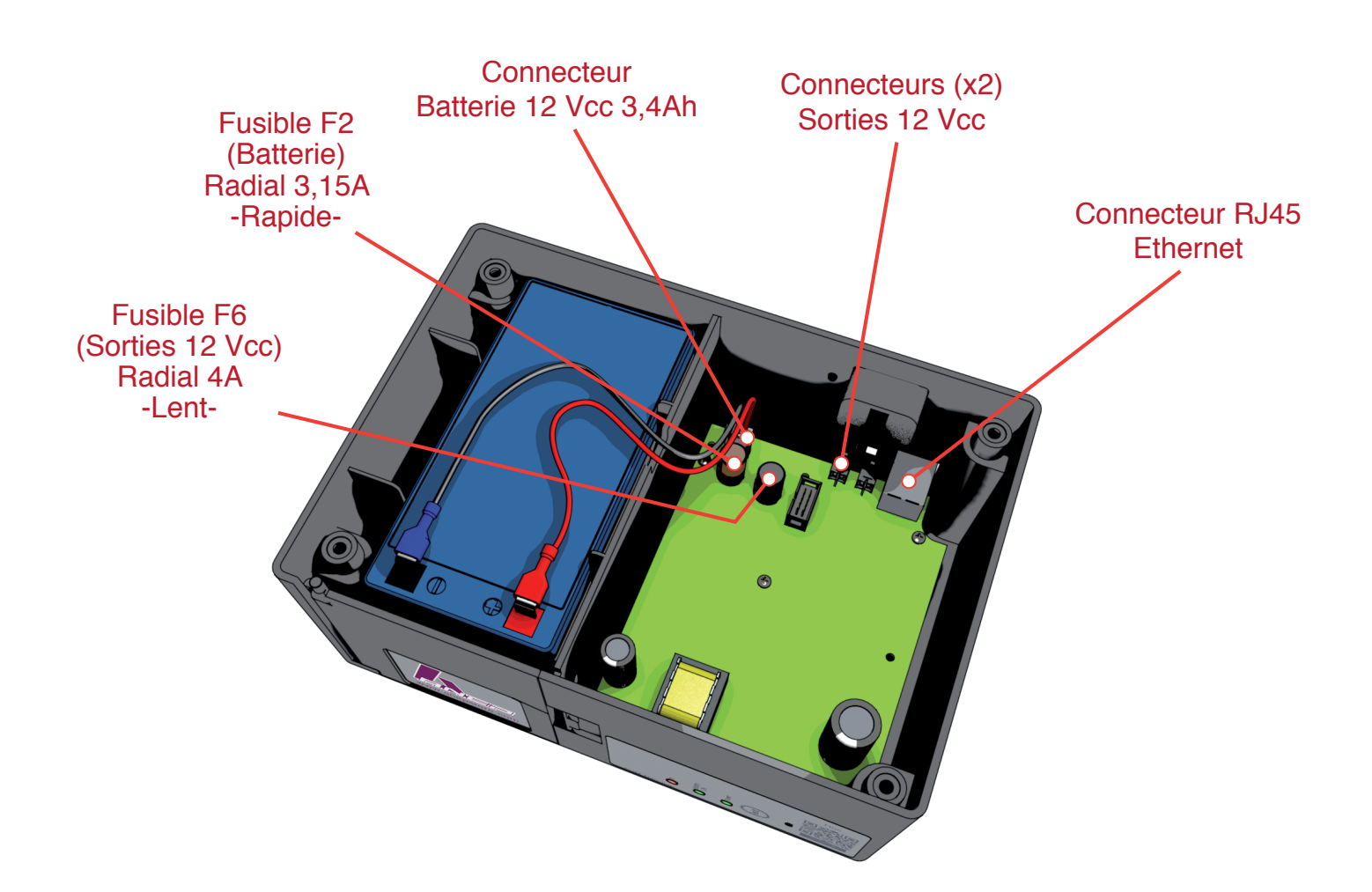

## **FONCTIONNEMENT**

### **FACE AVANT**

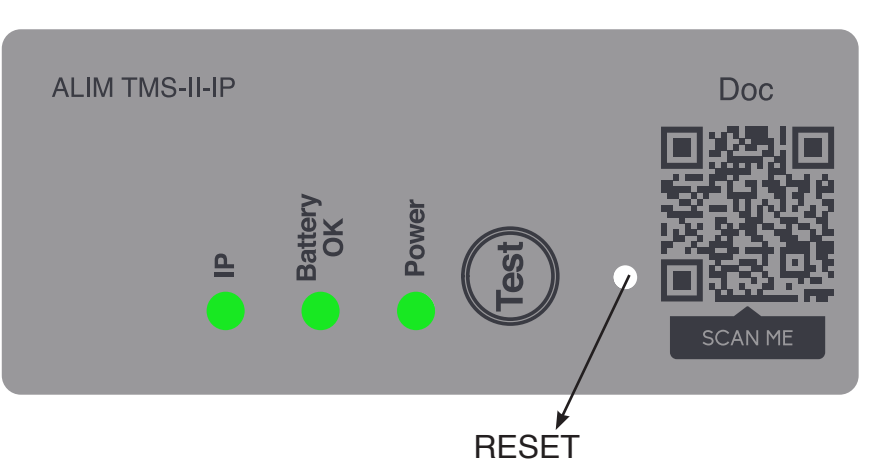

### **LED IP**

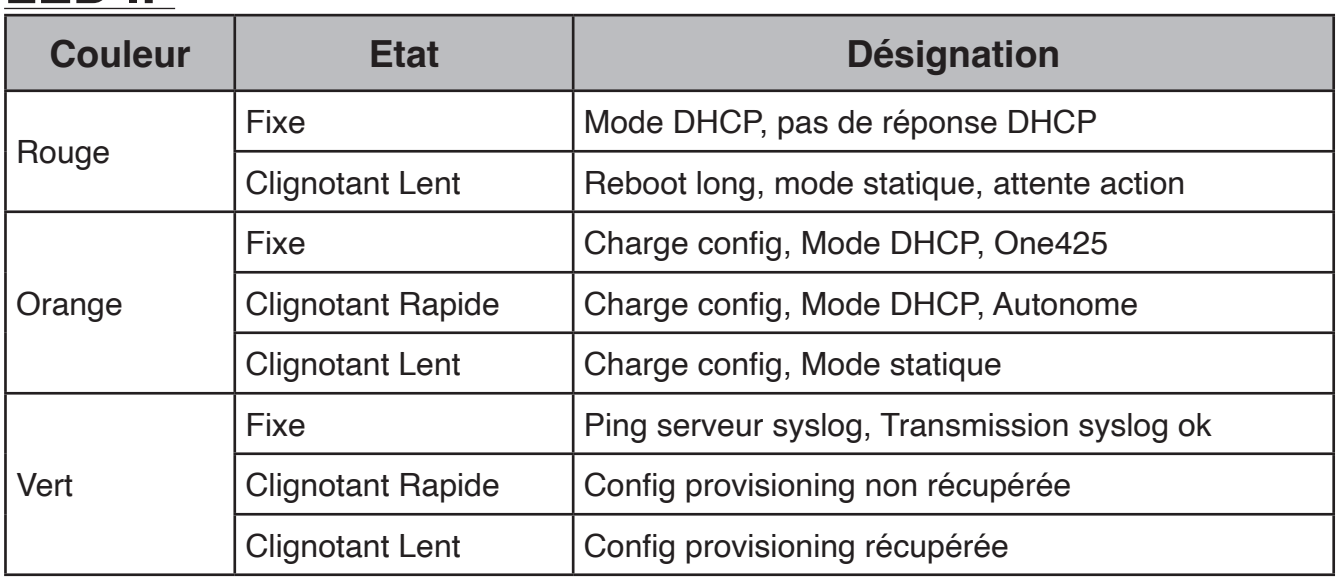

### **LED Battery OK**

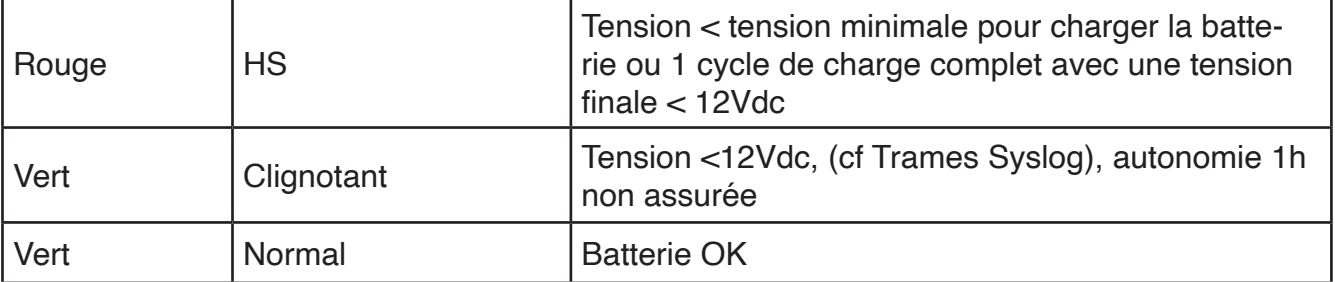

### **LED POWER**

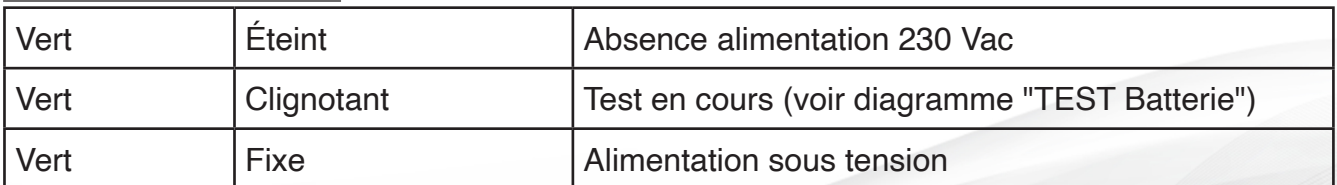

## **FONCTIONNEMENT**

### **BOUTON TEST (Diagramme)**

L'appui sur le bouton active la phase de test de la batterie (clignotement du voyant **Battery OK**). Au bout d'une minute si le voyant s'illumine fixe, la batterie est fonctionnelle. MISE

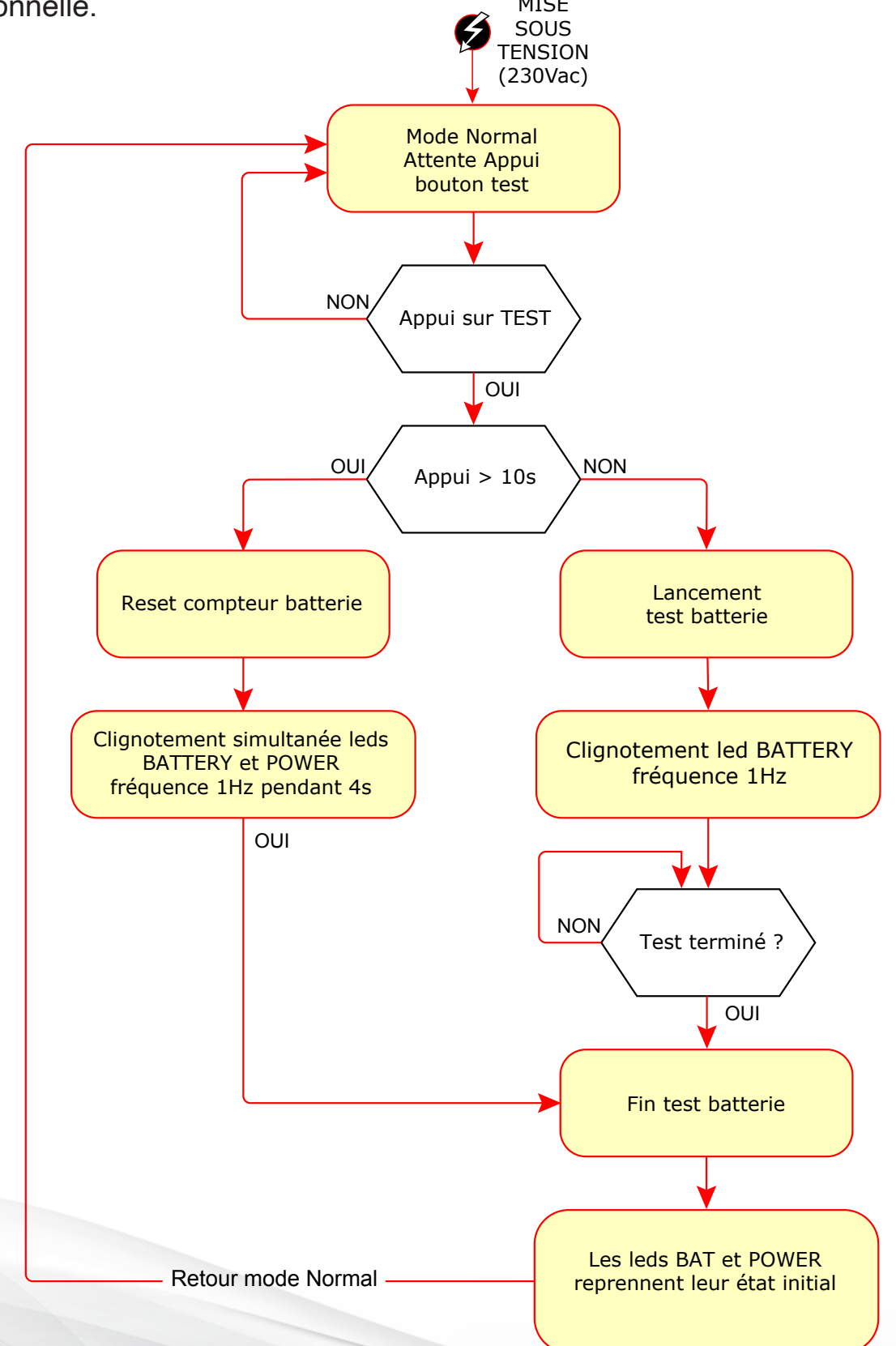

## **FONCTIONNEMENT**

### **BOUTON RESET**

### **a. APPUI COURT 1S (REDÉMARRAGE) :**

- Clignotement simultanément **Battery OK** et **Power** (Leds vertes) fréquence 3Hz pendant 2s.
- Tentative du Mode DHCP pour la détection automatique d'un routeur ONE425 (Sinon Mode Statique activé, Adresse IP, Masque et Passerelle par défaut)

### **b. APPUI LONG 5S (RESET USINE) :**

- Led IP rouge clignotement lent.
- Chargement de la configuration d'usine.
- Mot de passe réinitialisé.
- Adresse IP, Masque et Passerelle par défaut
- Attente action utilisateur, voir page administration HTML

## **MODE DE FONCTIONNEMENT**

### **MODE DHCP AVEC ROUTEUR ONE425 :**

Un routeur ONE425 raccordé à l'ALIM TMS-II-IP prend le rôle de serveur DHCP et Syslog et envoi les intructions suivantes en début de communication avec l'alimentation.

- **• Option 2 :** Décalage de temps (TimeOffset)
- **• Option 54 :** Identifiant de serveur (server identifier)
- **• Option 58 :** Valeur d'intervalle de renouvellement (renewal time value)

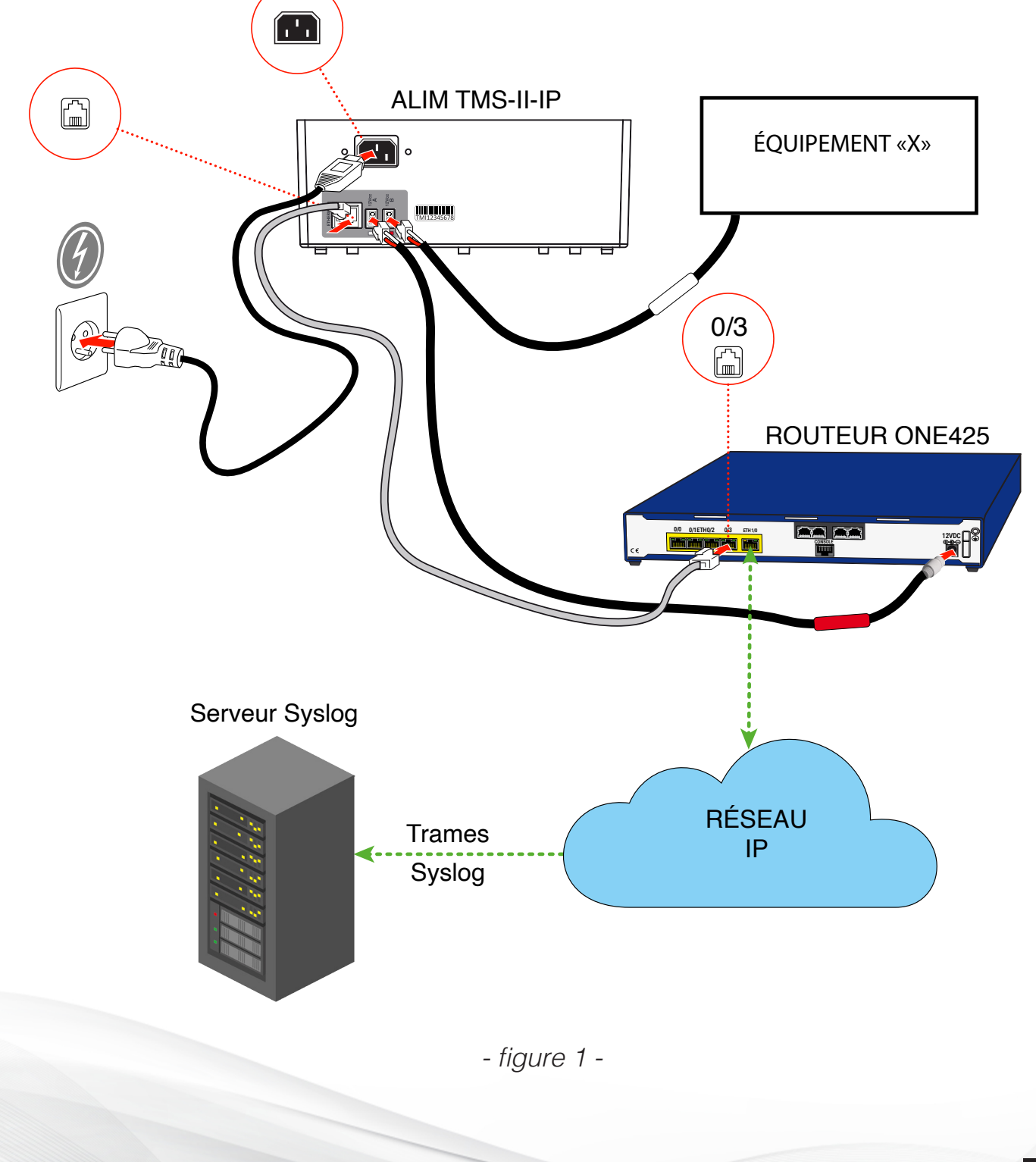

## **MODE DE FONCTIONNEMENT**

### **MODE AUTONOME** (sans routeur ONE425)

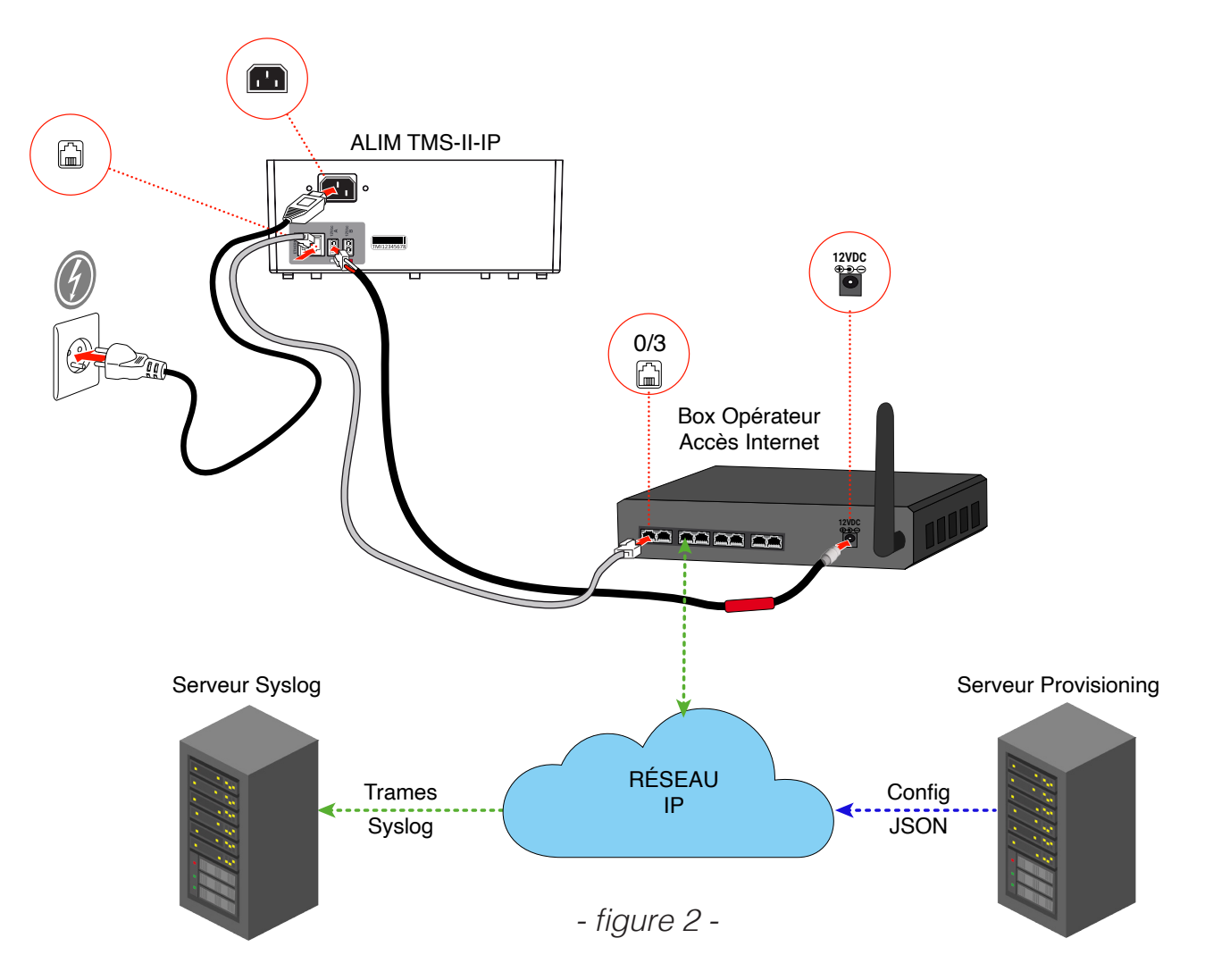

- 1. A la mise en service, l'alim TMS-II-IP se connecte au serveur ANEP de provisioning afin de récupérer sa configuration
- 2. Transmission de son état (alimentation + batterie) vers le serveur Syslog

### **a. DHCP**

L'ALIM TMS-II-IP fonctionne avec une adresse IP dynamique attribuée par le serveur.

### **b. ADRESSE IP STATIQUE**

L'ALIM TMS-II-IP fonctionne avec une adresse IP fixe définie soit par l'utilisateur soit par défaut (usine).

#### **CONNEXION PC**

2 possibilitées de connexion

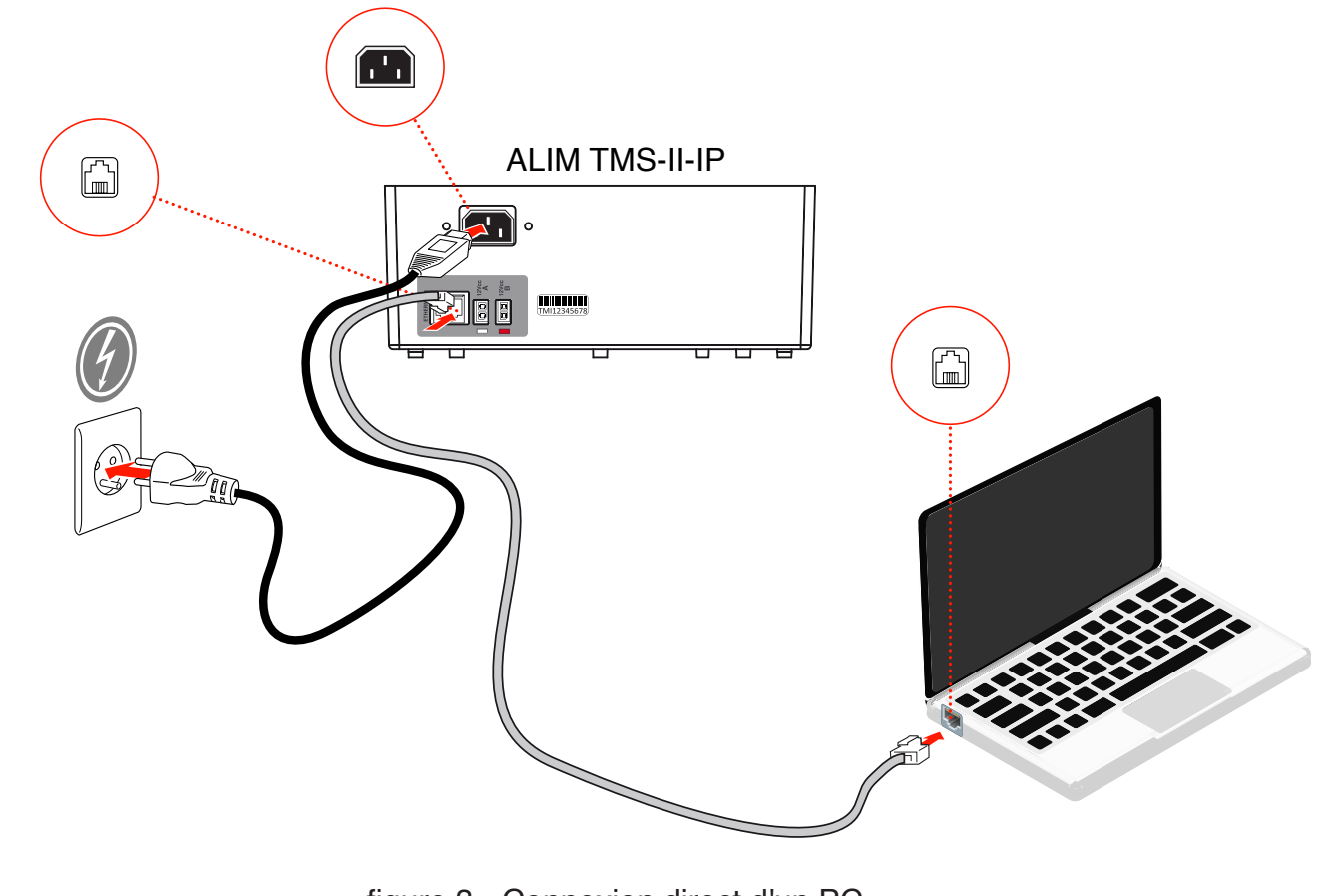

- figure 3 - Connexion direct d'un PC

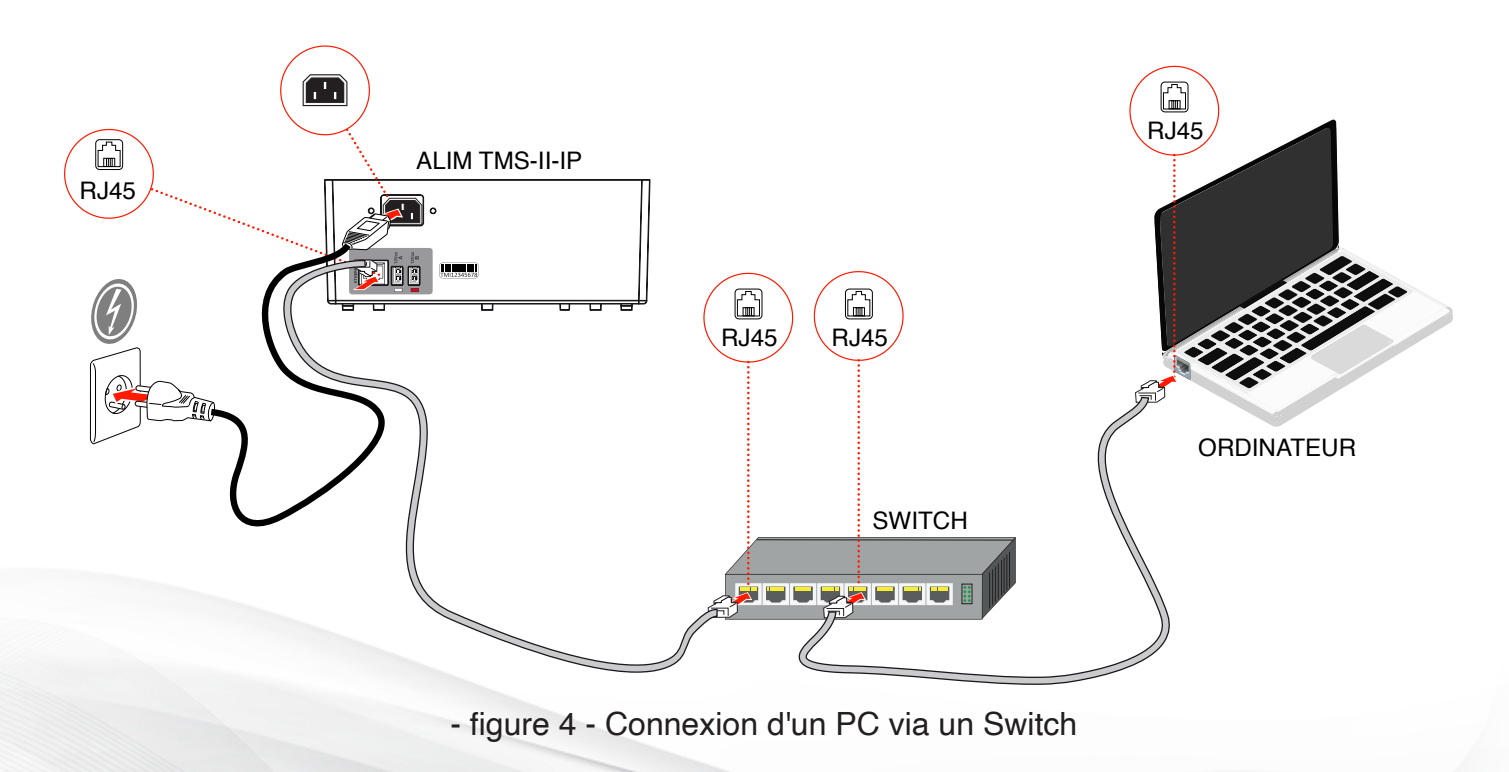

### **PAGE DE CONNEXION HTML**

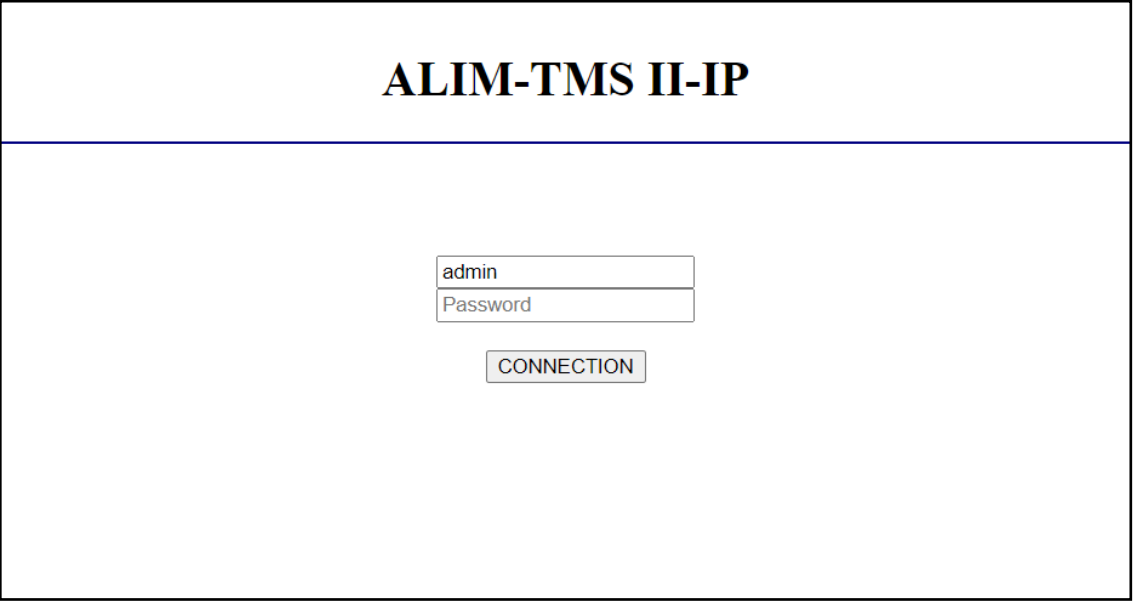

**Login**: admin **Password**: admin (par défaut)

**Remarque :** Pour reinitialiser le mot de passe par défaut voir chapitre "**Bouton Reset**" (p.14)

### **PAGE D'ADMINISTRATION HTML**

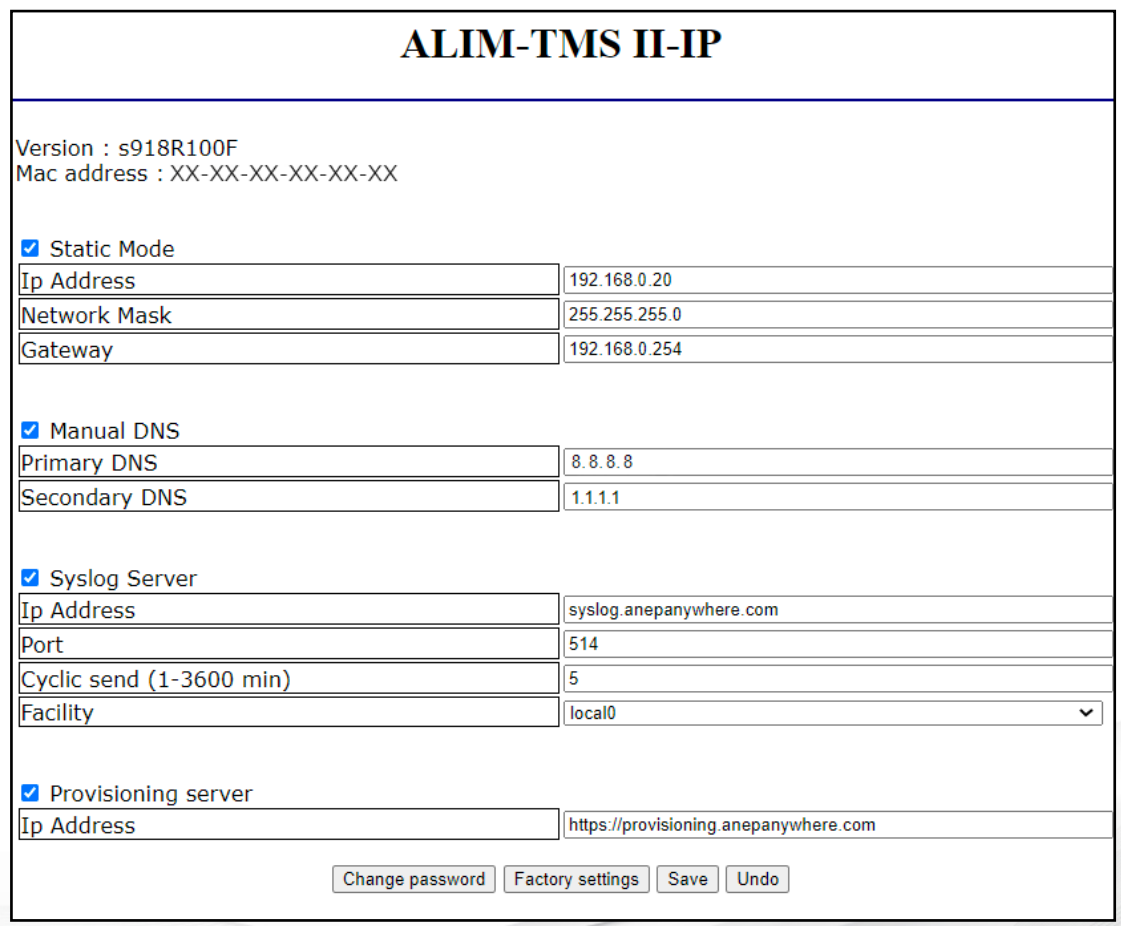

#### **DESCRIPTIFS DES CHAMPS :**

Les adresses IP sont au format IPv4 : xxx.xxx.xxx.xxx

#### **STATIC MODE**

#### **Si coché**

- Mode Statique activé
- Les champs IP address, Network mask et Gateway sont actifs et modifiables

#### **Si décoché (par défaut)**

- Mode DHCP activé
- Les champs IP address, Network mask et Gateway sont inactifs

#### **MANUAL DNS**

- **• Prefered DNS :** Serveur DNS primaire
- **• Alternate DNS :** Serveur DNS secondaire

#### **SYSLOG SERVER**

#### **Si coché**

- Envoi des trames syslog vers le serveur Syslog du client ou vers le routeur ONE425 si celui-ci est raccordé
- Les champs IP address, port et cyclic send sont actifs et modifiables

#### **Si décoché (par défaut)**

- Pas d'envoi de trames syslog
- Les champs IP address, port et cyclic send sont inactifs

#### **Cyclic send (min.)**

- Périodicité d'envoie des trames Syslog
- Valeur Minimale et valeur Maximale = 1 Min et 3600 Max

#### **Facility**

• Par défaut : local0 ; (local0-local7)

#### **PROVISIONING SERVER**

#### **Si coché**

- La configuration récupérée depuis le serveur provisioning contient l'adresse URL du serveur Syslog vers lequel l'ALIM TMS-II-IP doit envoyer les trames Syslog
- Bouton Get Provisioning est actif
- Le champs IP address est actif et modifiable

#### **Si décoché (par défaut)**

- Aucune action de récupération de la configuration à la mise sous tension
- Bouton Get Provisioning est grisé et désactivé

#### **DESCRIPTIFS DES BOUTONS :**

#### **CHANGE PASSWORD**

Changement du mot de passe

- 1- Saisie du mot de passe actuel
- 2- Saisie du nouveau mot de passe et confirmation de celui-ci

3- Cliquer sur **SAVE** : Enregistrement du nouveau mot de passe, puis retour vers la page administration HTML

4- Cliquer sur **UNDO** : Annuler les modifications, puis retour vers la page administration HTML

#### **GET PROVISIONING**

Récupération de la config fournie par le serveur provisioning

- 1- Force la récupération de la config
- 2- Affichage de la config récupérée
- 3- Cliquer sur **SAVE**, pour enregistrer et exécuter la config
- 4- Cliquer sur **UNDO**, pour annuler les modifications

#### **CONFIG USINE**

Affichage de la config usine (voir page suivante)

- 1- Affichage de la config usine
- 2- Cliquer sur **SAVE**, pour enregistrer et exécuter la config
- 3- Cliquer sur **UNDO**, pour annuler les modifications

#### **SAVE**

Enregistre et applique les valeurs renseignées dans la page

**Note:** Le clic sur le bouton **SAVE** coupe la connexion IP avant de la relancer

#### **UNDO**

Annule les valeurs saisies dans la page et affiche la configuration précédente

#### **VALEURS DE LA CONFIGURATION USINE**

#### **Static Mode activé**

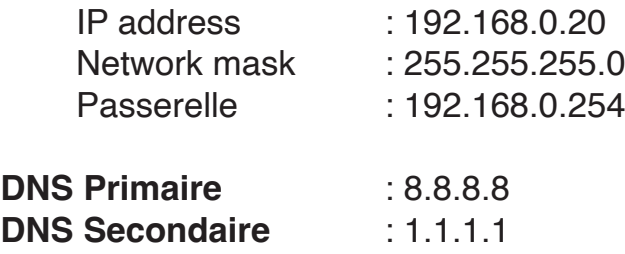

#### **Syslog server activé**

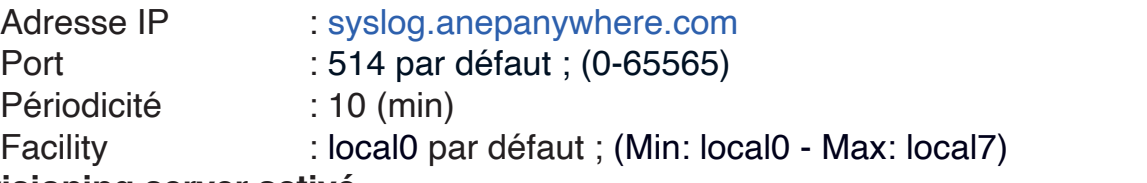

## **Provisioning server activé**

: https://prov.anepanywhere.com/< version >/conf/<Mac addr>

## **COMMUNICATION IP**

### **LISTE DES ALARMES SYSLOG**

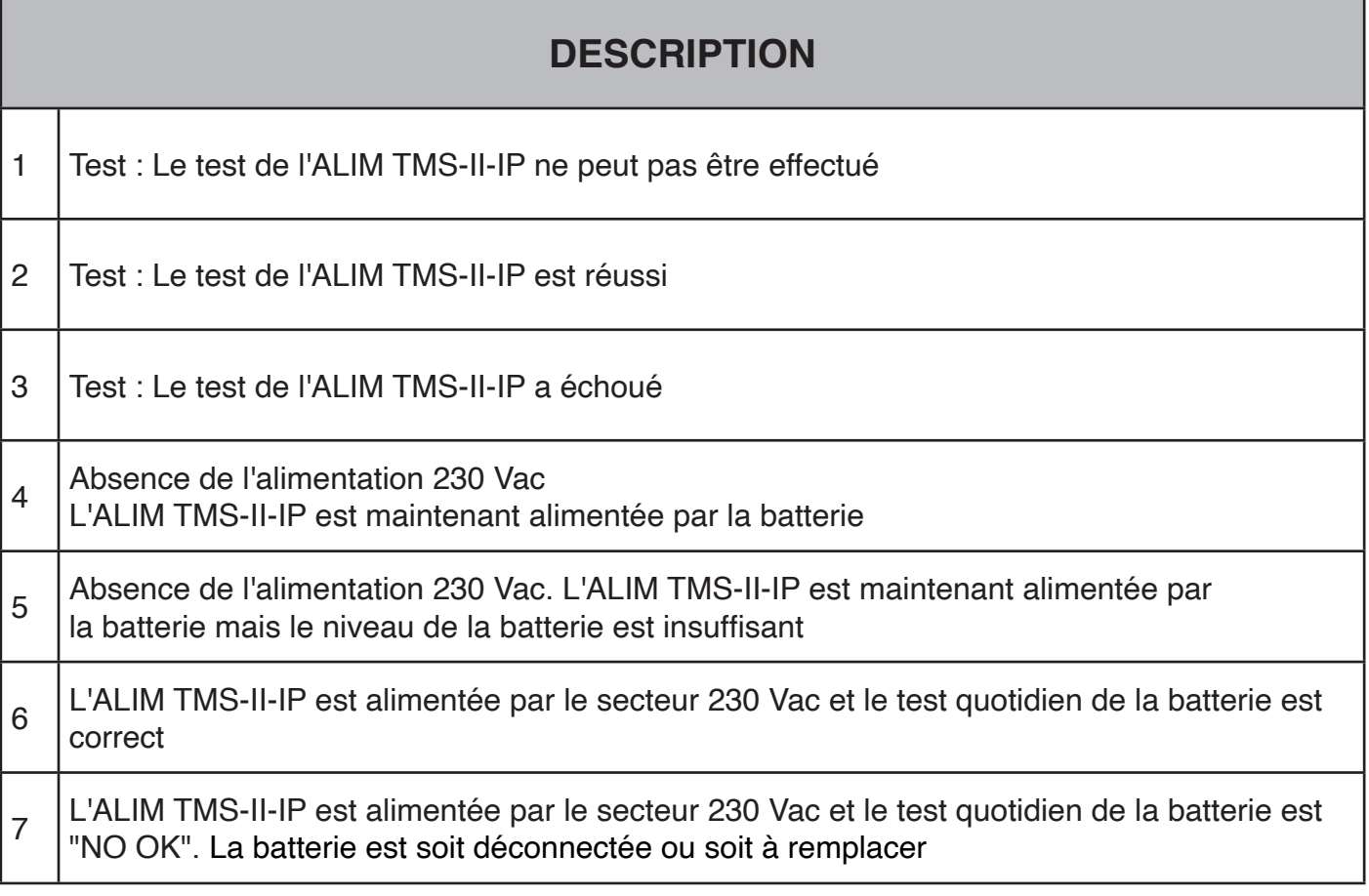

#### **TABLEAU DES ETATS**

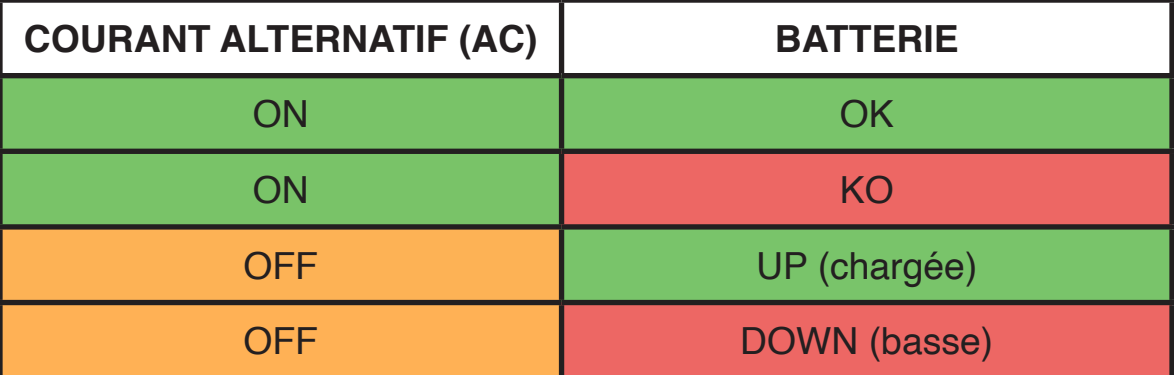

## **COMMUNICATION IP**

### **PROVISIONNEMMENT (PROVISIONING)**

A la mise sous tension, et si un routeur One425 n'est pas raccordé sur l'ALIM TMS-II IP, celle-ci tente de se connecter sur un serveur de provisioning.

Le serveur reconnait l'alimentation par sa Mac adressse et, lui délivre la configuration spécifique client

Le serveur de provisioning héberge la configuration souhaitée par le client. Si le client n'est pas reconnu, alors une configuration par défaut sera transmise

La requête se fait sur < version > https://prov.anepanywhere.com/< version >/conf/<Mac addr>

**Par exemple :** 

Mac adresse **12:34:56:78:90** https://prov.anepanywhere.com/v1/conf/**12:34:56:78:90**

Documentations : https://prov.anepanywhere.com/docs

Le fichier de configuration transmis à l'alimentation est au format JSON

## **DÉPANNAGE / FAQ**

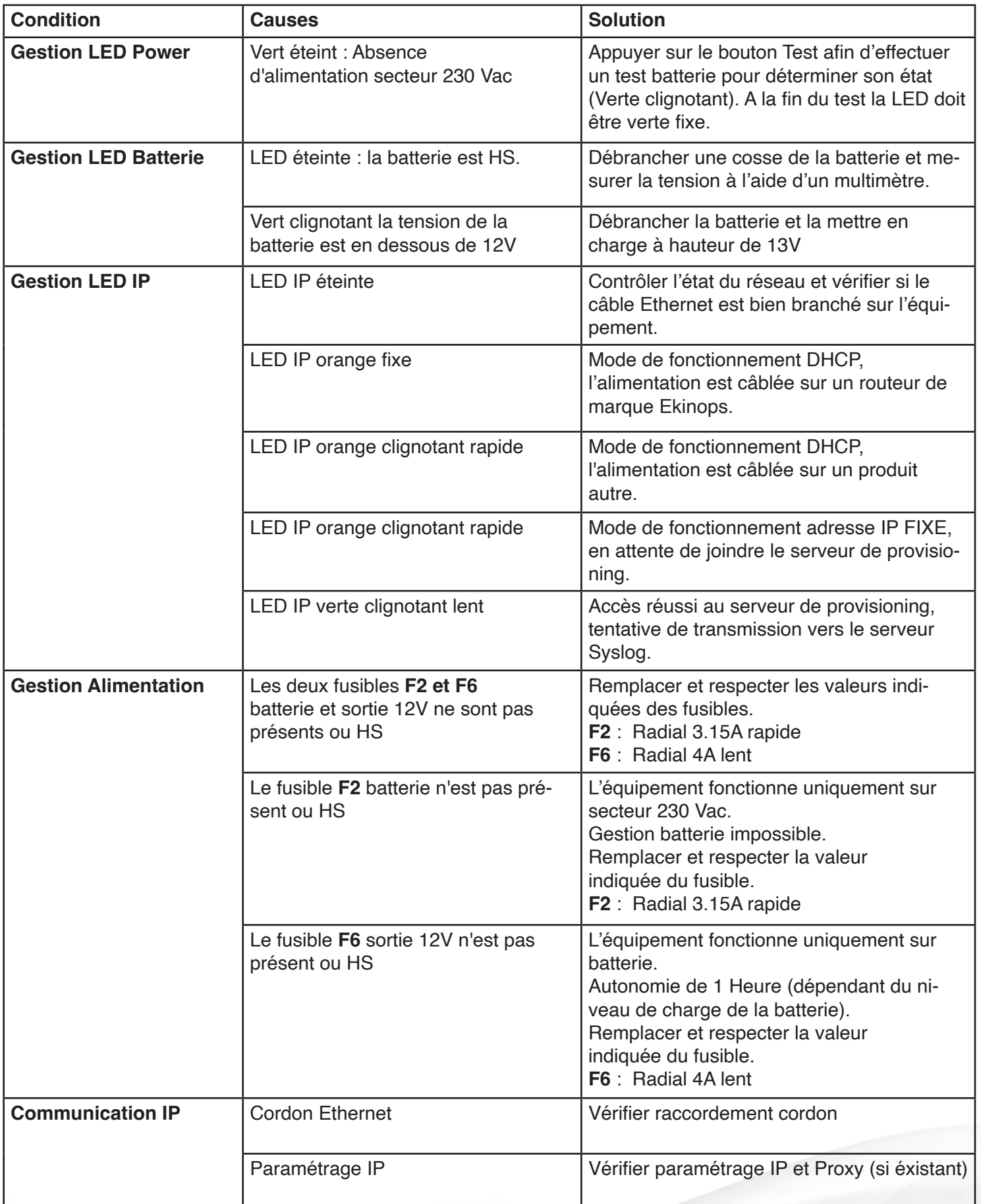

#### **NOTES**

ANEP applique une méthode de développement continu, aussi, ANEP se réserve le droit d'apporter des changements et des améliorations à tout produit décrit dans ce document, sans aucun préavis.

ANEP ne peut en aucun cas être tenu pour responsable de toutes pertes de données, ainsi que tout dommage particulier ou incident, consécutif à une mauvaise mise en oeuvre ou une utilisation non conforme du produit.

Le contenu de ce document est fourni «en l'état». Aucune garantie sous quelque forme que ce soit, explicite ou implicite, n'est accordée quant à la précision, à la fiabilité ou au contenu du document.

ANEP se réserve le droit de réviser ce document ou de le retirer à n' importe quel moment sans préavis.

#### **GARANTIE**

Ce produit est garanti **3 ans** à compter de la date de facturation du produit, à l'exception des batteries et des piles qui sont garanties **6 mois**.

Toutefois, cette garantie ne s' applique pas en cas:

- D'utilisation non conforme aux instructions figurant dans ce manuel.
- De détérioration provenant d' une cause extérieure au produit (acte de vandalisme, feu, inondation, orage, surtension...).
- D'une installation effectuée par un installateur non qualifié et non agréé par ANEP.
- De modifications ou réparations réalisées par des entités non agréés par ANEP.
- D'ouverture du produit par une personne non agrée ANEP.

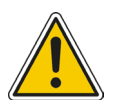

### **IMPORTANT**

Un soin et une rigueur tout particulier doivent être apportés au câblage et au branchement, afin d'obtenir les meilleurs résultats sonores et une fiabilité optimale du produit.

Le matériel doit être raccordé, installé et programmé dans les règles de l'art de la profession.

### **NOTES**

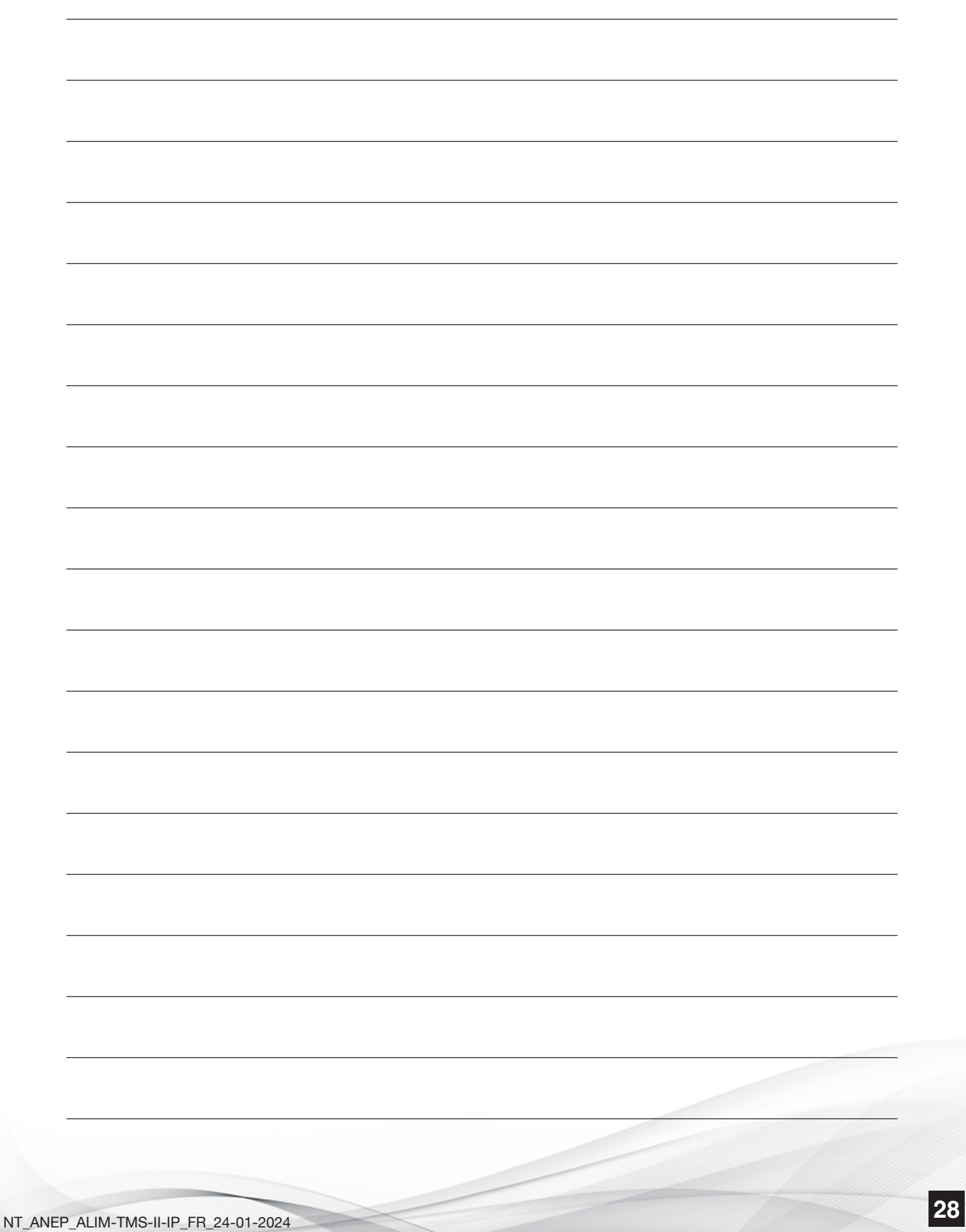

### LE SERVICE APRÈS VENTE EST ASSURÉ PAR

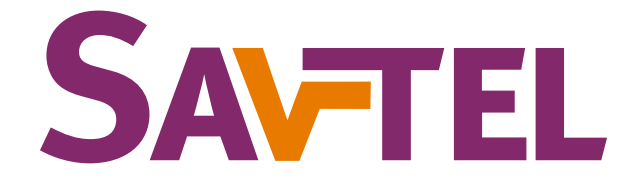

### 4 bis rue de Paris 94470 Boissy-Saint-Léger

Tél : 01 45 98 34 44

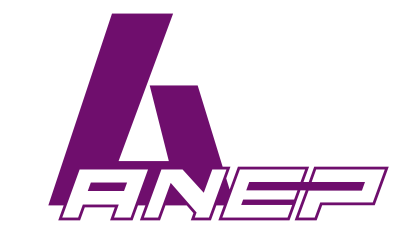

Site internet : www.anepstore.com

NT\_ANEP\_ALIM-TMS-II-IP\_FR\_24-01-2024